# **SIEMENS**

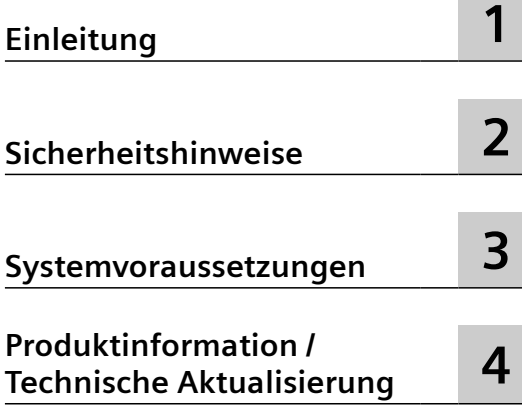

### **MindSphere**

### **MindApp SINUMERIK Service Assistance**

**Liesmich**

Gültig für Steuerungen: SINUMERIK ONE, SINUMERIK 840D sl / SINUMERIK 828D / SINUMERIK PL SINUMERIK Service Assistance V2.5.0.4

### **Rechtliche Hinweise**

### **Warnhinweiskonzept**

Dieses Handbuch enthält Hinweise, die Sie zu Ihrer persönlichen Sicherheit sowie zur Vermeidung von Sachschäden beachten müssen. Die Hinweise zu Ihrer persönlichen Sicherheit sind durch ein Warndreieck hervorgehoben, Hinweise zu alleinigen Sachschäden stehen ohne Warndreieck. Je nach Gefährdungsstufe werden die Warnhinweise in abnehmender Reihenfolge wie folgt dargestellt.

### **GEFAHR**

bedeutet, dass Tod oder schwere Körperverletzung eintreten **wird**, wenn die entsprechenden Vorsichtsmaßnahmen nicht getroffen werden.

#### ∕∧ **WARNUNG**

bedeutet, dass Tod oder schwere Körperverletzung eintreten **kann**, wenn die entsprechenden Vorsichtsmaßnahmen nicht getroffen werden.

### **VORSICHT**

bedeutet, dass eine leichte Körperverletzung eintreten kann, wenn die entsprechenden Vorsichtsmaßnahmen nicht getroffen werden.

#### **ACHTUNG**

bedeutet, dass Sachschaden eintreten kann, wenn die entsprechenden Vorsichtsmaßnahmen nicht getroffen werden.

Beim Auftreten mehrerer Gefährdungsstufen wird immer der Warnhinweis zur jeweils höchsten Stufe verwendet. Wenn in einem Warnhinweis mit dem Warndreieck vor Personenschäden gewarnt wird, dann kann im selben Warnhinweis zusätzlich eine Warnung vor Sachschäden angefügt sein.

#### **Qualifiziertes Personal**

Das zu dieser Dokumentation zugehörige Produkt/System darf nur von für die jeweilige Aufgabenstellung **qualifiziertem Personal** gehandhabt werden unter Beachtung der für die jeweilige Aufgabenstellung zugehörigen Dokumentation, insbesondere der darin enthaltenen Sicherheits- und Warnhinweise. Qualifiziertes Personal ist auf Grund seiner Ausbildung und Erfahrung befähigt, im Umgang mit diesen Produkten/Systemen Risiken zu erkennen und mögliche Gefährdungen zu vermeiden.

#### **Bestimmungsgemäßer Gebrauch von Siemens-Produkten**

Beachten Sie Folgendes:

### **WARNUNG**

Siemens-Produkte dürfen nur für die im Katalog und in der zugehörigen technischen Dokumentation vorgesehenen Einsatzfälle verwendet werden. Falls Fremdprodukte und -komponenten zum Einsatz kommen, müssen diese von Siemens empfohlen bzw. zugelassen sein. Der einwandfreie und sichere Betrieb der Produkte setzt sachgemäßen Transport, sachgemäße Lagerung, Aufstellung, Montage, Installation, Inbetriebnahme, Bedienung und Instandhaltung voraus. Die zulässigen Umgebungsbedingungen müssen eingehalten werden. Hinweise in den zugehörigen Dokumentationen müssen beachtet werden.

#### **Marken**

Alle mit dem Schutzrechtsvermerk ® gekennzeichneten Bezeichnungen sind eingetragene Marken der Siemens AG. Die übrigen Bezeichnungen in dieser Schrift können Marken sein, deren Benutzung durch Dritte für deren Zwecke die Rechte der Inhaber verletzen kann.

#### **Haftungsausschluss**

Wir haben den Inhalt der Druckschrift auf Übereinstimmung mit der beschriebenen Hard- und Software geprüft. Dennoch können Abweichungen nicht ausgeschlossen werden, so dass wir für die vollständige Übereinstimmung keine Gewähr übernehmen. Die Angaben in dieser Druckschrift werden regelmäßig überprüft, notwendige Korrekturen sind in den nachfolgenden Auflagen enthalten.

### Inhaltsverzeichnis

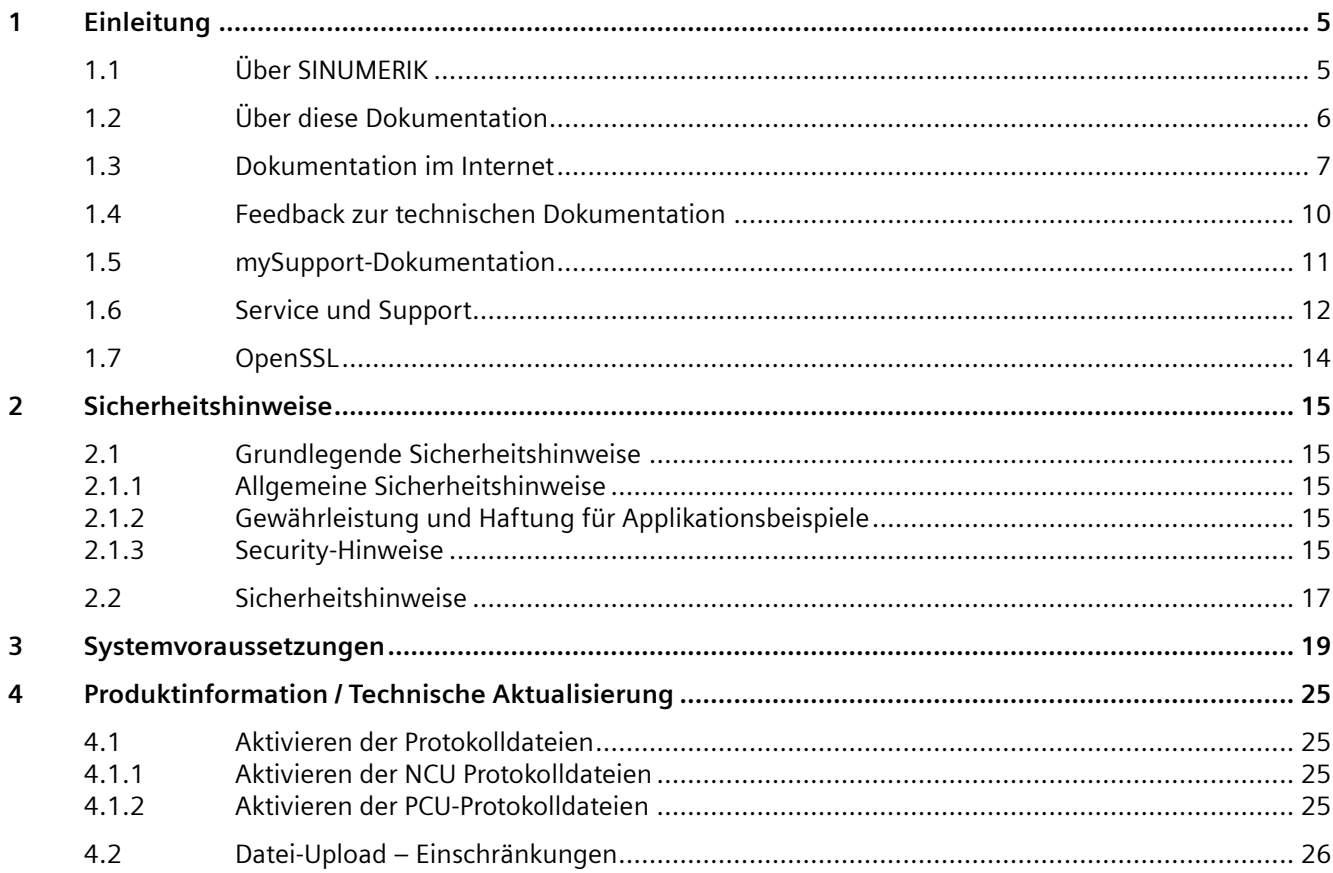

# <span id="page-4-0"></span>**Einleitung 1**

### **1.1 Über SINUMERIK**

Von einfachen standardisierten CNC-Maschinen bis hin zu modularen Premium-Maschinenkonzepten – die CNC-Steuerungen SINUMERIK bieten für jedes Maschinenkonzept die passende Lösung. Ob Einzelteil- oder Massenfertigung, einfache oder komplexe Werkstücke – SINUMERIK ist die hochproduktive Automatisierungslösung durchgängig für alle Fertigungsbereiche. Vom Muster- und Werkzeugbau über den Formenbau bis zur Großserienfertigung.

Für weitere Informationen besuchen Sie unsere Internetseite zu SINUMERIK [\(https://](https://www.siemens.de/sinumerik) [www.siemens.de/sinumerik](https://www.siemens.de/sinumerik)).

<span id="page-5-0"></span>*1.2 Über diese Dokumentation*

### **1.2 Über diese Dokumentation**

### **Inhalt**

In diesem Liesmich werden zusätzliche Informationen und Einschränkungen der MindSphere-Applikation **SINUMERIK Service Assistance (SSA)** beschrieben.

### **Zielgruppe**

Dieses Dokument richtet sich an Planer, Projektingenieure, Technologen, Installationspersonal, Inbetriebnahmetechniker, Maschinenbetreiber, Programmierer, Kundendienst- und Wartungspersonal.

### **Standardumfang**

In der vorliegenden Dokumentation ist die Funktionalität des Standardumfangs beschrieben. Dieser kann vom Umfang der Funktionalitäten des gelieferten Systems abweichen. Die Funktionalitäten des gelieferten Systems entnehmen Sie ausschließlich den Bestellunterlagen.

Im System können weitere, in dieser Dokumentation nicht erläuterte Funktionen ablauffähig sein. Es besteht jedoch kein Anspruch auf diese Funktionen bei der Neulieferung bzw. im Servicefall.

Diese Dokumentation kann aus Gründen der Übersichtlichkeit nicht sämtliche Detailinformationen zu allen Typen des Produkts enthalten. Ferner kann diese Dokumentation nicht jeden möglichen Fall der Aufstellung, des Betriebs und der Instandhaltung berücksichtigen.

Durch den Maschinenhersteller vorgenommene Ergänzungen oder Änderungen am Produkt dokumentiert der Maschinenhersteller.

### **Webseiten Dritter**

Dieses Dokument kann Hyperlinks auf Webseiten Dritter enthalten. Siemens übernimmt für die Inhalte dieser Webseiten weder eine Verantwortung noch macht Siemens sich diese Webseiten und ihre Inhalte zu eigen. Siemens kontrolliert nicht die Informationen auf diesen Webseiten und ist auch nicht für die dort bereitgehaltenen Inhalte und Informationen verantwortlich. Das Risiko für deren Nutzung trägt der Nutzer.

### <span id="page-6-0"></span>**1.3 Dokumentation im Internet**

Eine umfangreiche Dokumentation zu den Funktionen von SINUMERIK ONE ab der Version 6.13 finden Sie unter Dokumentationsübersicht SINUMERIK ONE [\(https://](https://support.industry.siemens.com/cs/ww/de/view/109768483) [support.industry.siemens.com/cs/ww/de/view/109768483\)](https://support.industry.siemens.com/cs/ww/de/view/109768483).

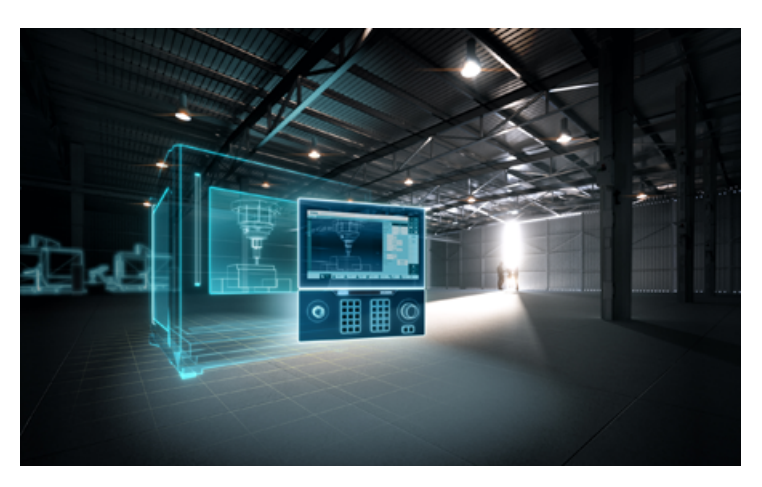

Sie haben die Möglichkeit, die Dokumente anzuzeigen oder im PDF- und HTML5-Format herunterzuladen.

Die Dokumentation ist in folgende Kategorien unterteilt:

- Anwender: Bedienung
- Anwender: Programmierung
- Hersteller/Service: Funktionen
- Hersteller/Service: Hardware
- Hersteller/Service: Projektieren/Inbetriebnahme
- Hersteller/Service: Safety Integrated
- Information und Training
- Hersteller/Service: SINAMICS

### *1.3 Dokumentation im Internet*

Eine umfangreiche Dokumentation zu den Funktionen der SINUMERIK 840D sl ab Version 4.8 SP4 finden Sie unter Dokumentationsübersicht SINUMERIK 840D sl [\(https://](https://support.industry.siemens.com/cs/ww/de/view/109766213) [support.industry.siemens.com/cs/ww/de/view/109766213\)](https://support.industry.siemens.com/cs/ww/de/view/109766213).

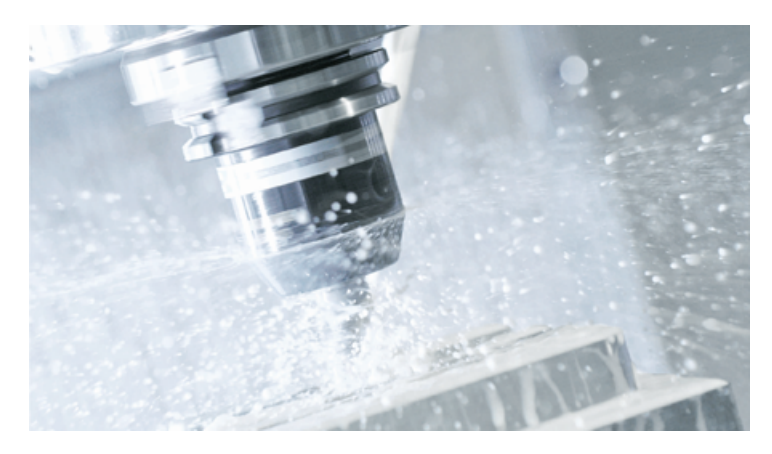

Sie haben die Möglichkeit, die Dokumente anzuzeigen oder im PDF- und HTML5-Format herunterzuladen.

Die Dokumentation ist in folgende Kategorien unterteilt:

- Anwender: Bedienung
- Anwender: Programmierung
- Hersteller/Service: Funktionen
- Hersteller/Service: Hardware
- Hersteller/Service: Projektieren/Inbetriebnahme
- Hersteller/Service: Safety Integrated
- Hersteller/Service: SINUMERIK Integrate/MindApp
- Information und Training
- Hersteller/Service: SINAMICS

Eine umfangreiche Dokumentation zu den Funktionen der SINUMERIK 828D ab Version 4.8 SP4 finden Sie unter Dokumentationsübersicht 828D [\(https://](https://support.industry.siemens.com/cs/ww/de/view/109766724) [support.industry.siemens.com/cs/ww/de/view/109766724\)](https://support.industry.siemens.com/cs/ww/de/view/109766724).

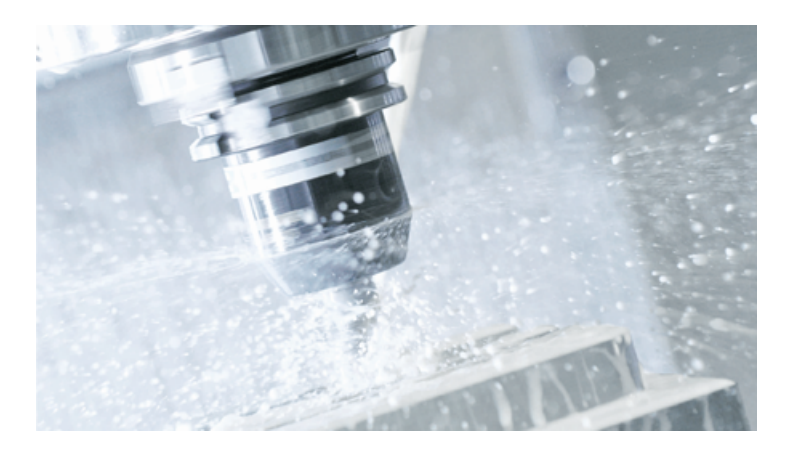

Sie haben die Möglichkeit, die Dokumente anzuzeigen oder im PDF- und HTML5-Format herunterzuladen.

Die Dokumentation ist in folgende Kategorien unterteilt:

- Anwender: Bedienung
- Anwender: Programmierung
- Hersteller/Service: Projektierung
- Hersteller/Service: Inbetriebnahme
- Hersteller/Service: Funktionen
- Hersteller/Service: Safety Integrated
- SINUMERIK Integrate/MindApp
- Info & Training

<span id="page-9-0"></span>*1.4 Feedback zur technischen Dokumentation*

### **1.4 Feedback zur technischen Dokumentation**

Bei Fragen, Anregungen oder Korrekturen zu der im Siemens Industry Online Support veröffentlichten technischen Dokumentation nutzen Sie den Link "Feedback geben" am Ende eines Beitrags.

### <span id="page-10-0"></span>**1.5 mySupport-Dokumentation**

Mit dem webbasierten System "mySupport-Dokumentation" können Sie Ihre Dokumentation auf Basis der Siemens-Inhalte individuell zusammenstellen und für die eigene Maschinendokumentation anpassen.

Sie starten die Anwendung über die Kachel "Meine Dokumentation" auf der mySupport-Startseite [\(https://support.industry.siemens.com/cs/ww/de/my\)](https://support.industry.siemens.com/cs/ww/de/my):

### my Support Links und Tools

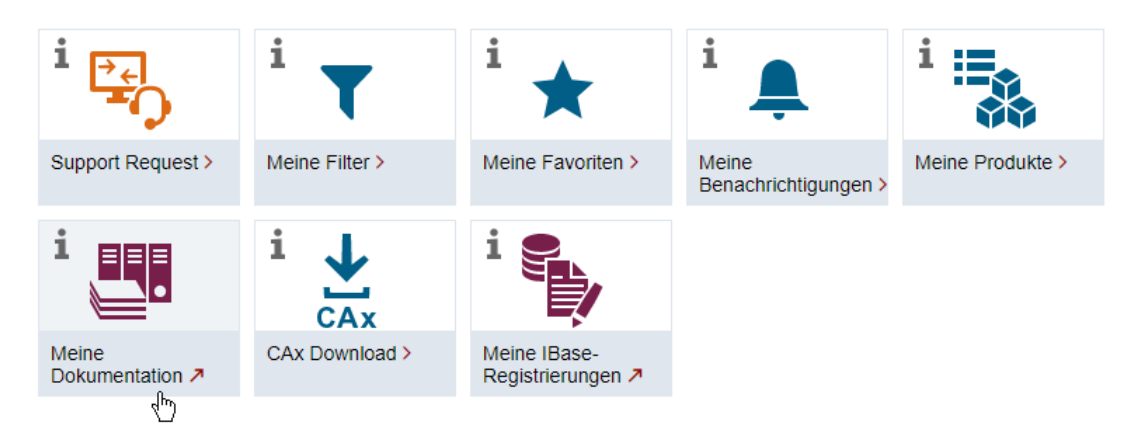

Der Export des konfigurierten Handbuchs ist im RTF-, PDF- oder XML-Format möglich.

### **Hinweis**

Siemens-Inhalte, die die Anwendung mySupport-Dokumentation unterstützen, erkennen Sie am Vorhandensein des Links "Konfigurieren".

<span id="page-11-0"></span>*1.6 Service und Support*

### **1.6 Service und Support**

### **Produkt-Support**

Weitere Informationen zum Produkt finden Sie im Internet:

Produkt-Support ([https://support.industry.siemens.com/cs/ww/de/\)](https://support.industry.siemens.com/cs/ww/de/)

Unter dieser Adresse finden Sie Folgendes:

- Aktuelle Produkt-Informationen (Produktmitteilungen)
- FAQ (häufig gestellte Fragen)
- Handbücher
- Downloads
- Newsletter mit den neuesten Informationen zu Ihren Produkten
- Forum zum weltweiten Informations- und Erfahrungsaustausch für Anwender und Spezialisten
- Ansprechpartner vor Ort über unsere Ansprechpartner-Datenbank (→ "Kontakt")
- Informationen über Vor-Ort Service, Reparaturen, Ersatzteile und vieles mehr (→ "Field Service")

### **Technischer Support**

Landesspezifische Telefonnummern für technische Beratung finden Sie im Internet unter der Adresse (<https://support.industry.siemens.com/cs/ww/de/sc/4868>) im Bereich "Kontakt".

Um eine technische Frage zu stellen, nutzen Sie das Online-Formular im Bereich "Support Request".

### **Schulungen**

Unter folgender Adresse [\(https://www.siemens.de/sitrain\)](https://www.siemens.de/sitrain) finden Sie Informationen zu SITRAIN. SITRAIN bietet Trainingsangebote für Siemens-Produkte, Systeme und Lösungen im Bereich Antriebs- und Automatisierungstechnik.

### **Siemens-Support für unterwegs**

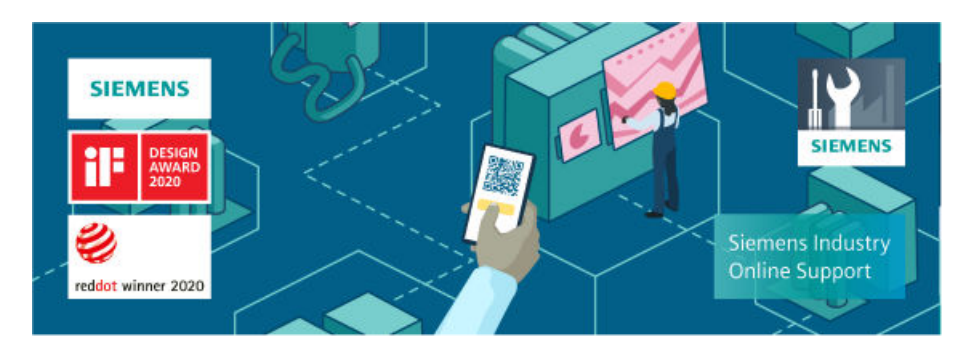

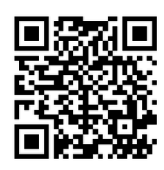

Mit der preisgekrönten App "Siemens Industry Online Support" haben Sie jederzeit und überall Zugang zu über 300.000 Dokumenten der Siemens Industry-Produkte. Die App unterstützt Sie unter anderem in folgenden Einsatzfeldern:

- Lösen von Problemen bei einer Projektumsetzung
- Fehlerbehebung bei Störungen
- Erweiterung oder Neuplanung einer Anlage

Außerdem haben Sie Zugang zum Technical Forum und weiteren Beiträgen, die von unseren Experten für Sie erstellt werden:

- FAQ (häufig gestellte Fragen)
- Anwendungsbeispiele
- Handbücher
- Zertifikate
- Produktmitteilungen und viele andere

Die App "Siemens Industry Online Support" ist für Apple iOS und Android verfügbar.

### **Data-Matrix-Code auf dem Typenschild**

Der Data-Matrix-Code auf dem Typenschild beinhaltet die spezifischen Daten des Geräts. Dieser Code kann mit jedem Smartphone eingelesen werden, über die Mobile App "Industry Online Support" können damit technische Informationen zum entsprechenden Gerät angezeigt werden.

<span id="page-13-0"></span>*1.7 OpenSSL*

### **1.7 OpenSSL**

### **Verwendung von OpenSSL**

Dieses Produkt kann folgende Software enthalten:

- Software, die durch das OpenSSL-Projekt für die Nutzung innerhalb des OpenSSL-Toolkits entwickelt wurde
- Von Eric Young erstellte kryptografische Software.
- Von Eric Young entwickelte Software

Weitere Informationen finden Sie im Internet:

- OpenSSL (<https://www.openssl.org>)
- Cryptsoft [\(https://www.cryptsoft.com](https://www.cryptsoft.com))

### <span id="page-14-0"></span>**2.1 Grundlegende Sicherheitshinweise**

### **2.1.1 Allgemeine Sicherheitshinweise**

### **WARNUNG**

### **Lebensgefahr bei Nichtbeachtung von Sicherheitshinweisen und Restrisiken**

Bei Nichtbeachtung der Sicherheitshinweise und Restrisiken in der zugehörigen Hardware-Dokumentation können Unfälle mit schweren Verletzungen oder Tod auftreten.

- Halten Sie die Sicherheitshinweise der Hardware-Dokumentation ein.
- Berücksichtigen Sie bei der Risikobeurteilung die Restrisiken.

### **WARNUNG**

### **Fehlfunktionen der Maschine infolge fehlerhafter oder veränderter Parametrierung**

Durch fehlerhafte oder veränderte Parametrierung können Fehlfunktionen an Maschinen auftreten, die zu Körperverletzungen oder Tod führen können.

- Schützen Sie die Parametrierung vor unbefugtem Zugriff.
- Beherrschen Sie mögliche Fehlfunktionen durch geeignete Maßnahmen, z. B. NOT-HALT oder NOT-AUS.

### **2.1.2 Gewährleistung und Haftung für Applikationsbeispiele**

Applikationsbeispiele sind unverbindlich und erheben keinen Anspruch auf Vollständigkeit hinsichtlich Konfiguration und Ausstattung sowie jeglicher Eventualitäten. Applikationsbeispiele stellen keine kundenspezifischen Lösungen dar, sondern sollen lediglich Hilfestellung bieten bei typischen Aufgabenstellungen.

Als Anwender sind Sie für den sachgemäßen Betrieb der beschriebenen Produkte selbst verantwortlich. Applikationsbeispiele entheben Sie nicht der Verpflichtung zu sicherem Umgang bei Anwendung, Installation, Betrieb und Wartung.

### **2.1.3 Security-Hinweise**

Siemens bietet Produkte und Lösungen mit Industrial Security-Funktionen an, die den sicheren Betrieb von Anlagen, Systemen, Maschinen und Netzwerken unterstützen.

### *2.1 Grundlegende Sicherheitshinweise*

Um Anlagen, Systeme, Maschinen und Netzwerke gegen Cyber-Bedrohungen zu sichern, ist es erforderlich, ein ganzheitliches Industrial Security-Konzept zu implementieren (und kontinuierlich aufrechtzuerhalten), das dem aktuellen Stand der Technik entspricht. Die Produkte und Lösungen von Siemens formen einen Bestandteil eines solchen Konzepts.

Die Kunden sind dafür verantwortlich, unbefugten Zugriff auf ihre Anlagen, Systeme, Maschinen und Netzwerke zu verhindern. Diese Systeme, Maschinen und Komponenten sollten nur mit dem Unternehmensnetzwerk oder dem Internet verbunden werden, wenn und soweit dies notwendig ist und nur wenn entsprechende Schutzmaßnahmen (z.B. Firewalls und/oder Netzwerksegmentierung) ergriffen wurden.

Weiterführende Informationen zu möglichen Schutzmaßnahmen im Bereich Industrial Security finden Sie unter:

https://www.siemens.com/industrialsecurity

Die Produkte und Lösungen von Siemens werden ständig weiterentwickelt, um sie noch sicherer zu machen. Siemens empfiehlt ausdrücklich, Produkt-Updates anzuwenden, sobald sie zur Verfügung stehen und immer nur die aktuellen Produktversionen zu verwenden. Die Verwendung veralteter oder nicht mehr unterstützter Versionen kann das Risiko von Cyber-Bedrohungen erhöhen.

Um stets über Produkt-Updates informiert zu sein, abonnieren Sie den Siemens Industrial Security RSS Feed unter:

https://www.siemens.com/cert

Weitere Informationen finden Sie im Internet:

Projektierungshandbuch Industrial Security ([https://support.industry.siemens.com/cs/ww/de/](https://support.industry.siemens.com/cs/ww/de/view/108862708) [view/108862708](https://support.industry.siemens.com/cs/ww/de/view/108862708))

### **WARNUNG**

### **Unsichere Betriebszustände durch Manipulation der Software**

Manipulationen der Software, z. B. Viren, Trojaner oder Würmer, können unsichere Betriebszustände in Ihrer Anlage verursachen, die zu Tod, schwerer Körperverletzung und zu Sachschäden führen können.

- Halten Sie die Software aktuell.
- Integrieren Sie die Automatisierungs- und Antriebskomponenten in ein ganzheitliches Industrial Security-Konzept der Anlage oder Maschine nach dem aktuellen Stand der Technik.
- Berücksichtigen Sie bei Ihrem ganzheitlichen Industrial Security-Konzept alle eingesetzten Produkte.
- Schützen Sie die Dateien in Wechselspeichermedien vor Schadsoftware durch entsprechende Schutzmaßnahmen, z. B. Virenscanner.
- Prüfen Sie beim Abschluss der Inbetriebnahme alle security-relevanten Einstellungen.

### <span id="page-16-0"></span>**2.2 Sicherheitshinweise**

### **Sicherheitshinweise**

### **ACHTUNG**

### **Sicherheitsstandards für SINUMERIK-Steuerungen, die mit MindSphere verbunden sind**

Die Verbindung von SINUMERIK-Steuerungen mit MindSphere über TLS 1.2 /https entspricht den höchsten Sicherheitsstandards.

SINUMERIK-Versionen, die diesen Standards nicht entsprechen, sind nicht Teil des Produkts. Für diese Versionen müssen zusätzliche Sicherheitsmaßnahmen ergriffen werden.

Sie allein sind dafür verantwortlich, unbefugten Zugriff auf ihre Anlagen, Systeme, Maschinen und ihr Netzwerk zu verhindern. Systeme, Maschinen und Komponenten sollten nur nach Bedarf mit dem Unternehmensnetzwerk oder Internet verbunden werden und auch nur dann, wenn geeignete Sicherheitsmaßnahmen (z. B. Firewalls und Netzwerksegmentierung) getroffen wurden.

Die in diesem Zusammenhang erforderlichen Aktionen sind im Projektierungshandbuch Industrial Security [\(https://support.industry.siemens.com/cs/ww/de/view/108862708\)](https://support.industry.siemens.com/cs/ww/de/view/108862708) beschrieben.

### **ACHTUNG**

### **Datenmissbrauch aufgrund einer ungeschützten Internetverbindung**

Eine uneingeschränkte Internetverbindung kann zu Datenmissbrauch führen, z. B. bei der Übergabe von Anlagendaten.

Bevor Sie eine Netzwerkverbindung herstellen, achten Sie darauf, dass ihr PC ausschließlich über eine sichere Verbindung mit dem Internet verbunden ist. Beachten Sie die sicherheitsrelevanten Hinweise.

Weitere Informationen über Sicherheit in der Kommunikation finden Sie im Projektierungshandbuch Industrial Security [\(https://support.industry.siemens.com/cs/ww/de/](https://support.industry.siemens.com/cs/ww/de/view/108862708) [view/108862708](https://support.industry.siemens.com/cs/ww/de/view/108862708)).

### **Hinweis**

### **Sicherheit der SINUMERIK-Steuerung**

Die erforderlichen Sicherheitsmaßnahmen (z. B. Virusscanner, Firewalls, Betriebssystempatches usw.) müssen in die SINUMERIK-Steuerungen integriert werden.

Weitere Informationen über Sicherheit in der Kommunikation finden Sie im Projektierungshandbuch Industrial Security ([https://support.industry.siemens.com/cs/ww/de/](https://support.industry.siemens.com/cs/ww/de/view/108862708) [view/108862708\)](https://support.industry.siemens.com/cs/ww/de/view/108862708).

*2.2 Sicherheitshinweise*

#### **Hinweis**

#### **Sicherheit für den Bedienungsrechner**

Die erforderlichen Sicherheitsmaßnahmen (z. B. Virusscanner, Firewalls, Betriebssystempatches usw.) müssen in die PCs integriert werden, die zur Visualisierung und Konfiguration von MindSphere-Applikationen in den Anlagen beim OEM oder Endkunden eingesetzt werden.

Weitere Informationen über PCs in der Industrieumgebung finden Sie im Projektierungshandbuch Industrial Security ([https://support.industry.siemens.com/cs/ww/de/](https://support.industry.siemens.com/cs/ww/de/view/108862708) [view/108862708](https://support.industry.siemens.com/cs/ww/de/view/108862708)).

### <span id="page-18-0"></span>**Systemvoraussetzungen 3**

### **Hardware und Bediensoftware**

Tabelle 3-1 SINUMERIK 840D sl

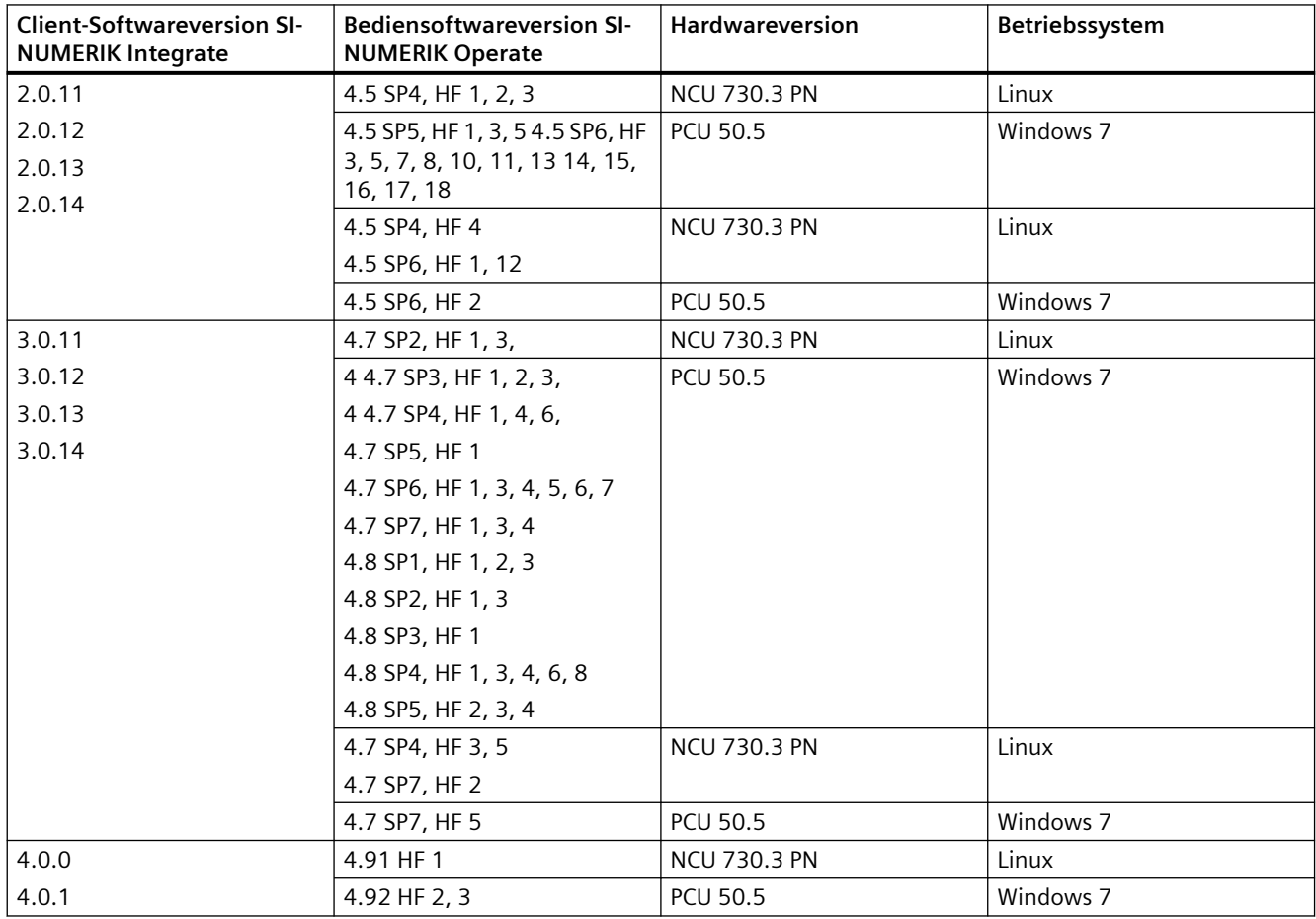

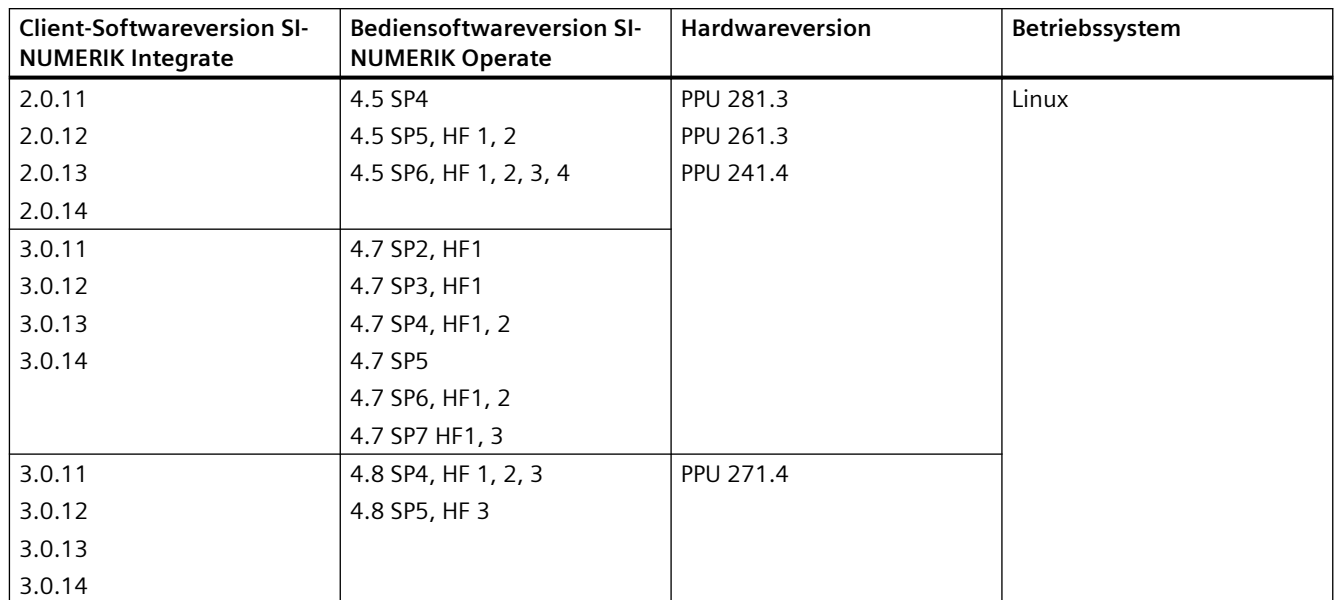

### Tabelle 3-2 SINUMERIK 828D

#### Tabelle 3-3 SINUMERIK ONE

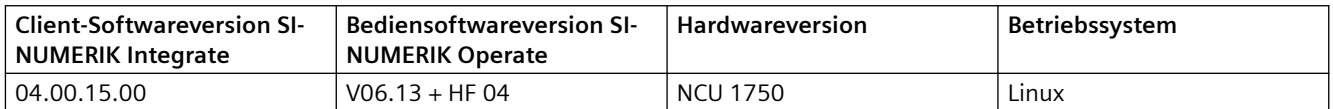

### **Bedienungs-PC**

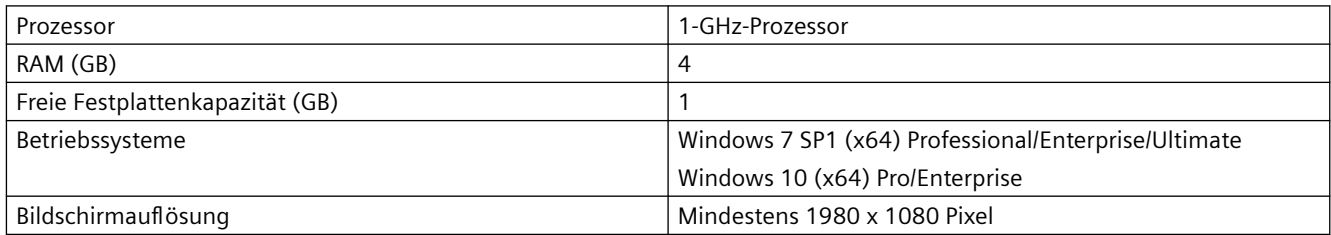

### **Webbrowser oder Tablet**

Die folgenden Webbrowser können Sie verwenden:

- Chrome Version ab 65.0.3325.18 (64 Bit) bis zur aktuellen Version
- Firefox Version ab 59.0.2 (64 Bit) bis zur aktuellen Version
- Safari für Tablets iOS und Android-Systeme werden für die aktuelle Version unterstützt, ebenso 10-Zoll-Tablets.

### **Hinweis**

Parallele Bedienung mit SINUMERIK-Integrate-Applikationen ist nicht möglich.

### **BFC-Client**

Der BFC-Client für SINUMERIK ist der einzige Client, der direkt auf dem Maschinen-Steuerungssystem installiert ist.

Die folgende Tabelle bietet eine Übersicht der Hardware und Bediensoftware, die für SINUMERIK-Steuerungen benötigt wird. 02.14.00.00

Tabelle 3-4 SINUMERIK 840D - HMI Advanced

| <b>BFC-Client</b> | Bediensoftware | Hardware        | Betriebssystem |
|-------------------|----------------|-----------------|----------------|
| 02.14.00.00       | 6.1            | <b>PCU 50.1</b> | Windows NT     |
|                   | 6.2            | <b>PCU 50.2</b> | Windows XP     |
|                   | 6.3            | <b>PCU 50.3</b> |                |
|                   | 6.4            | <b>PCU 50.5</b> |                |
|                   | 7.1            |                 |                |
|                   | 7.2            |                 |                |
|                   | 7.3            |                 |                |
|                   | 7.5            |                 |                |
|                   | 7.6            |                 |                |

Tabelle 3-5 SINUMERIK 840D - HMI Advanced zur Nachrüstung

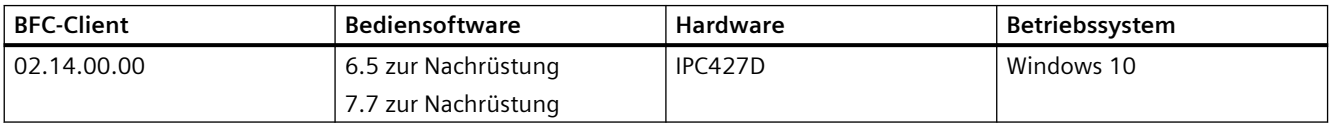

Tabelle 3-6 SINUMERIK 840D - MMC103\*

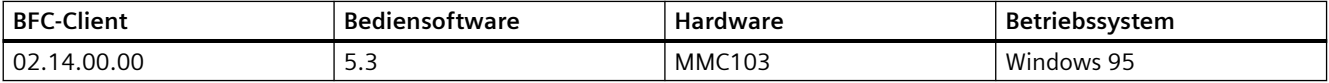

\*) Keine allgemeine Freigabe für MMC103 / Windows 95

Wenden Sie sich hinsichtlich zusätzlicher Informationen bzw. projektspezifischer Lösungen an die Hotline.

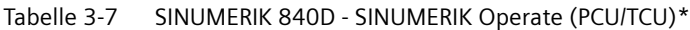

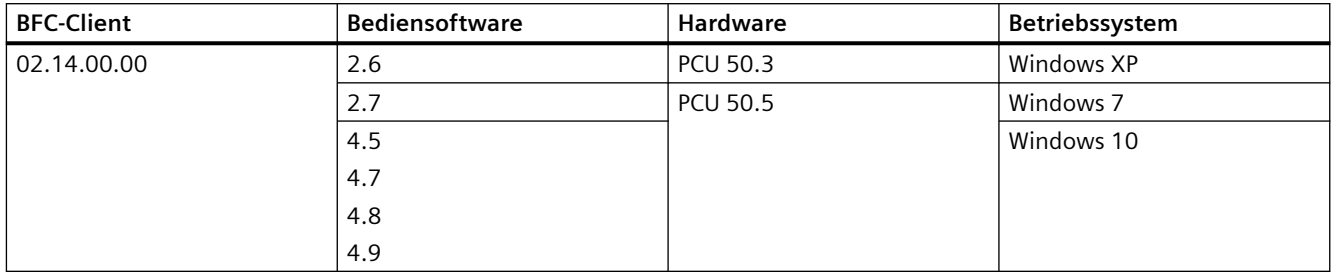

\*) Keine allgemeine Freigabe für Betrieb auf einem IPC

Wenden Sie sich hinsichtlich zusätzlicher Informationen, anderer Versionen der Bediensoftware bzw. projektspezifischer Lösungen an die Hotline.

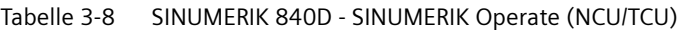

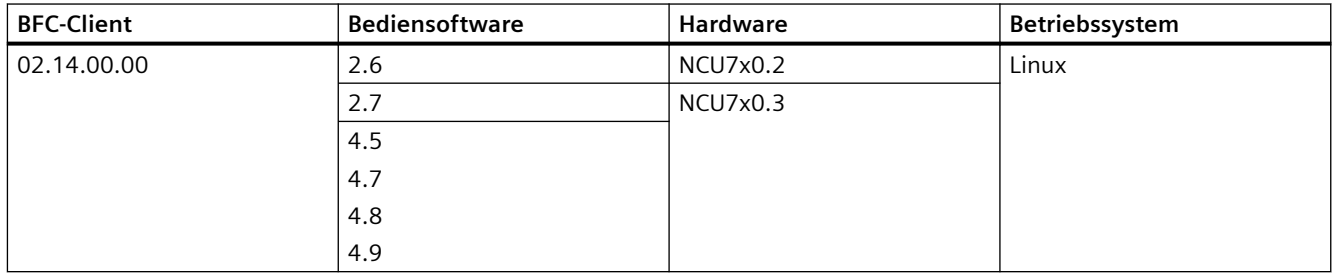

Wenden Sie sich hinsichtlich zusätzlicher Informationen, anderer Versionen der Bediensoftware bzw. projektspezifischer Lösungen an die Hotline.

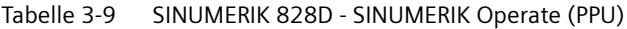

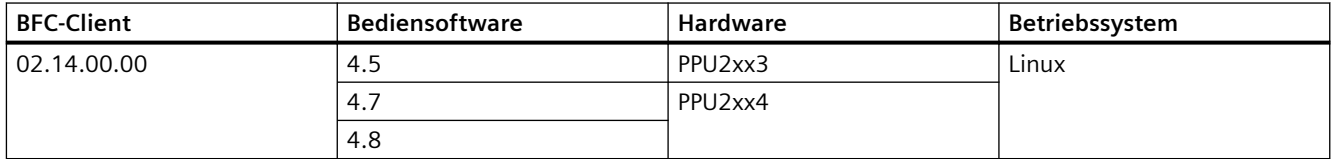

#### Tabelle 3-10 SINUMERIK ONE – SINUMERIK Operate (IPC)

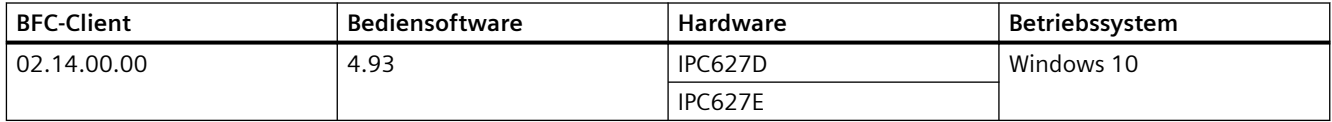

### **Hinweis**

### **1:n Verbindungen**

Der Einsatz des BFC-Clients auf Steuerungen mit mehreren NCUs ist noch nicht freigegeben. Wenden Sie sich hinsichtlich zusätzlicher Informationen bzw. projektspezifischer Lösungen an die Hotline.

### Tabelle 3-11 SINUMERIK ONE - SINUMERIK Operate (NCU/TCU)

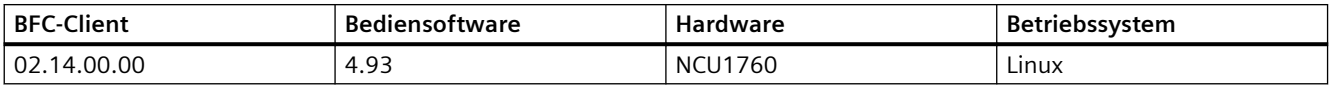

### **Lieferform**

Die Aktualisierungen and weitere Informationen zu den Applikationen und Produkten sind im PridaNet gespeichert und können von dort direkt heruntergeladen werden.

- ODER Sie wenden sich an den Maschinenhersteller.
- ODER Sie wenden sich an den Service & Support bei Siemens.

## <span id="page-24-0"></span>**Produktinformation / Technische Aktualisierung 4**

### **4.1 Aktivieren der Protokolldateien**

### **4.1.1 Aktivieren der NCU Protokolldateien**

Die erforderlichen Informationen zum Aktivieren der NCU-Protokolldateien sind bereits in der Liesmich-Datei zur MMM beschrieben. Weitere Informationen finden Sie unter Liesmich MMM [\(https://documentation.mindsphere.io/resources/pdf/MMM-R\\_readme\\_0320.pdf\)](https://documentation.mindsphere.io/resources/pdf/MMM-R_readme_0320.pdf).

### **4.1.2 Aktivieren der PCU-Protokolldateien**

Die erforderlichen Informationen zum Aktivieren der PCU-Protokolldateien sind bereits in der Liesmich-Datei zur MMM beschrieben. Weitere Informationen finden Sie unter Liesmich MMM [\(https://documentation.mindsphere.io/resources/pdf/MMM-R\\_readme\\_0320.pdf\)](https://documentation.mindsphere.io/resources/pdf/MMM-R_readme_0320.pdf).

### <span id="page-25-0"></span>**4.2 Datei-Upload – Einschränkungen**

Die erforderlichen Informationen zu den allgemeinen Einschränkungen für den Datei-Upload sind bereits in der Liesmich-Datei zur MMM beschrieben. Weitere Informationen finden Sie unter Liesmich MMM ([https://documentation.mindsphere.io/resources/pdf/MMM-](https://documentation.mindsphere.io/resources/pdf/MMM-R_readme_0320.pdf)[R\\_readme\\_0320.pdf\)](https://documentation.mindsphere.io/resources/pdf/MMM-R_readme_0320.pdf).

### **Unterstützte Verzeichnisse und Ordner**

### **Hinweis**

### **Das Hochladen von vertraulichen Dateien ist untersagt**

Zulässige Dateierweiterungen und Verzeichnisse wurden erzeugt, um die Sicherheitsrichtlinien zu erfüllen und das Hochladen von vertraulichen Dateien zu verhindern. Der Benutzer ist dafür verantwortlich, dass die richtigen Dateien in die entsprechenden Verzeichnisse gesendet und geladen werden.

Um einen sicheren Datei-Upload zu gewährleisten, ist eine Positivliste definiert, die den konfigurierten Pfad eines Datei-Upload-Elements begrenzt. Der Pfad eines Datei-Upload-Elements muss die nachstehend aufgeführten Einschränkungsregeln einhalten:

### **Verzeichnisse für BFC Gateway**

Die nachstehend aufgeführte Verzeichnisliste wird für den Datei-Upload und SSA unterstützt. Sie können Dateien aus anderen Verzeichnissen nicht hochladen und in SSA verwenden:

- C:\temp\files\ Auf der PCU
- C:\temp\datatransfer\ Auf der PCU
- /var/temp/datatransfer/ Auf der NCU
- /var/tmp/ Auf der NCU
- /user/sinumerik/hmi/data/version/ Auf der NCU

### **Verzeichnisse für MMM**

Alle MMM-Verzeichnisse werden durch SSA unterstützt.

### **Das Sonderverzeichnis <temp>**

Um den Datei-Upload flexibler zu machen, wurde das Verzeichnis "epsConfig temp" zur Liste der erlaubten Verzeichnisse hinzugefügt.

Beispiel:

"epsconfig.xml" – die zugehörige temp-Datei ist: C:\temp\

<temp>\ Datei ist C:\temp\files\

### **Einschränkungen**

### **Dateierweiterungen**

Es dürfen nur .xml-Dateien hochgeladen werden.

### **Datei-Einschränkungen**

Asset mit mehr als 15 identSNAPSHOT-Dateien, Machine Transparency kann u. U. nicht richtig funktionieren.

Die Dateigröße darf maximal 100 MB betragen.

#### **Dateinamen**

Ein Asset kann nicht als Datei gespeichert werden, wenn der Name bestimmte Sonderzeichen enthält.

Die folgenden Zeichen dürfen nicht in Dateinamen verwendet werden: !, +, ?, :, \*, &, ", \$, /, `,  $\lt$ ,  $>$ 

Der Name der identSNAPSHOT-Datei muss einem der nachstehend aufgeführten Dateinamen entsprechen:

<Dateiname>\_config.xml Beispiel: SPG2019052401933\_config.xml

oder

<Dateiname>\_config\_<TT-MM-JJJJ\_HH-MM-SS-SSS>.xml

Zum Beispiel: 000060161897FC000014\_config\_01-04-2020\_21-39-58-101.xml

### **Benutzerdefinierten Aspect festlegen**

Zur Visualisierung des Nicht-SSA-Aspect in den Prozessdaten sollte ein Aspect-Name mit "CSM" beginnen (z. B.: CSM\_custom\_aspect).

- Diese Aspects können die Anwendung verlangsamen. Die Verwendung dieser Art von Aspects wird nicht empfohlen.
- Verwenden Sie nicht denselben Variablennamen für unterschiedliche Aspects.

### **Anwendungsdefinitionen und -beschränkungen**

Die maximale Anzahl von Alarmen auf der aktuellen Alarmseite sollte nicht mehr als 10 betragen. Falls es mehr als 10 aktuelle Alarme gibt, funktioniert die SSA-Fehleranalyse-Funktionalität u. U. nicht richtig.

Falls sechs Benutzer gleichzeitig die Hauptseite der Fehlerauswertung für ein Asset mit 10 aktiven Alarmen und 10 historischen Alarmen besuchen, können die Unterseiten Aktueller Alarm, Alarmhistorie und Alarmauslöser für Störungen evtl. nicht richtig funktionieren.

Die nachfolgenden Aspects müssen ursprünglich vom "Asset Manager" aus konfiguriert werden, damit die Applikationsdienste ausgeführt werden können:

- AgentOnlineStatus
- Alarms
- CH1\_BasicConfig

- CH1 MachineStatus
- connectivityStatus
- CSM\_AX01
- CSM\_AX02
- CSM\_AX03
- CSM\_AX04
- CSM\_AX05
- CSM\_General\_Info
- CSM\_SP01
- MachineModel
- SINUMERIK\_CSALARMREACTION
- SINUMERIK CSMACHINESTATUS
- SINUMERIK\_CSRAW
- SINUMERIK\_CSRESULTS
- SINUMERIK\_TRIGGERINGALARMS
- Startup
- Status

Das Asset aus der Asset-Auswahltabelle muss ausgewählt werden, bevor Sie einen der Hauptservices der App wählen.

Die Beschreibungen der Assets, der Verbindungs- und der Konfigurationsstatus sind nachfolgend aufgeführt:

| Symbol | <b>Bedeutung</b>                                                                                                    |
|--------|----------------------------------------------------------------------------------------------------|
|        | Eine Warnung ist aufgetreten, als eine organisato-<br>rische Störung vorlag, oder die Steuerung wird in<br>der Zugriffsstufe Benutzer (Service) oder Service<br>(Inbetriebnahmetechniker) verwendet. |
|        | Ein Fehler ist aufgetreten, als eine technische Stö-<br>rung vorlag, oder die Steuerung wird in der Zu-<br>griffsstufe Hersteller (Entwicklung) oder Siemens<br>verwendet.                           |
|        | Alles ist in Ordnung, wenn keine Störung vorliegt<br>und die Steuerung in einer Schlüsselschalter-Zu-<br>griffsstufe verwendet wird.                                                                 |
|        | Wenn CH1 MachineStatus/SINUMERIK CSPROTEC-<br>TIONLEVEL nicht konfiguriert ist, wird dieses Sym-<br>bol angezeigt.                                                                                   |

Tabelle 4-1 Asset-Status

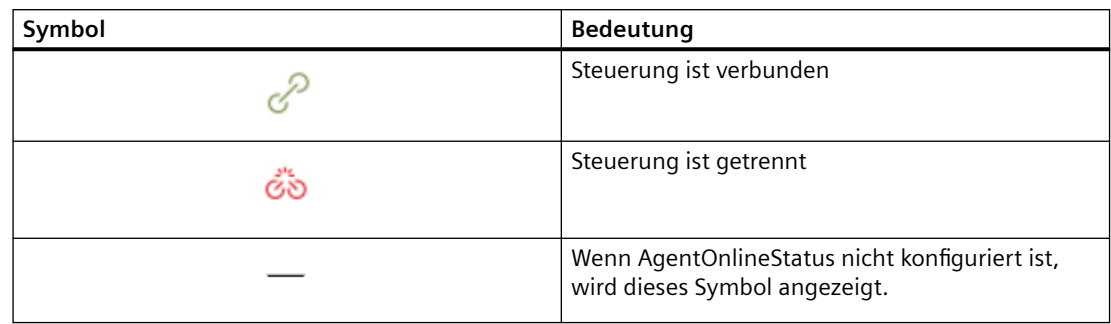

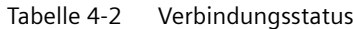

Tabelle 4-3 Konfigurationsstatus

| Symbol     | Bedeutung                                                            |  |  |
|------------|----------------------------------------------------------------------|--|--|
| 24.02.2021 | Upload-Datum der zuletzt quittierten IdentSNAPS-<br>HOT-Datei        |  |  |
|            | Quittierte IdentSNAPSHOT-Datei auf der Seite "As-<br>set-Neuauswahl" |  |  |
|            | Zeigt eine Änderung der Konfiguration an                             |  |  |
|            | Keine Konfiguration                                                  |  |  |

### **SINUMERIK-ONE-Support**

Aufgrund von Konnektivitätseinschränkungen werden Informationen des Typs NCK für SINUMERIK ONE nicht auf der Benutzeroberfläche bereitgestellt.

### **Einschränkungen des Maschinenzustands**

### **Prozessdaten**

- Beachten Sie bitte, dass Ihnen bei Auswahl eines Zeitbereichs von 30 Tagen ein Hinweis angezeigt wird, einen kleineren Datumsbereich (max. 7 Tage) zu verwenden.
- Max. 3 Einheiten. (Detaillierter Maschinen- & Antriebsstatus)

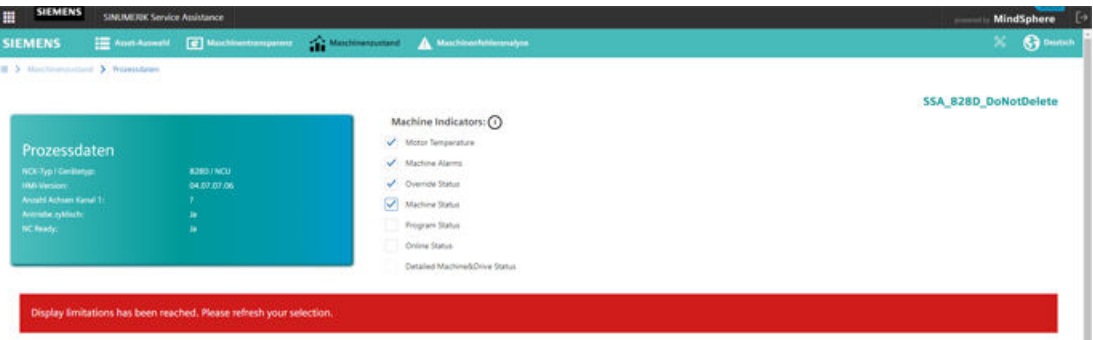

• Es können maximal 3 oder 4 Anzeigen ausgewählt werden (abhängig von den Einheiten der Anzeigen).

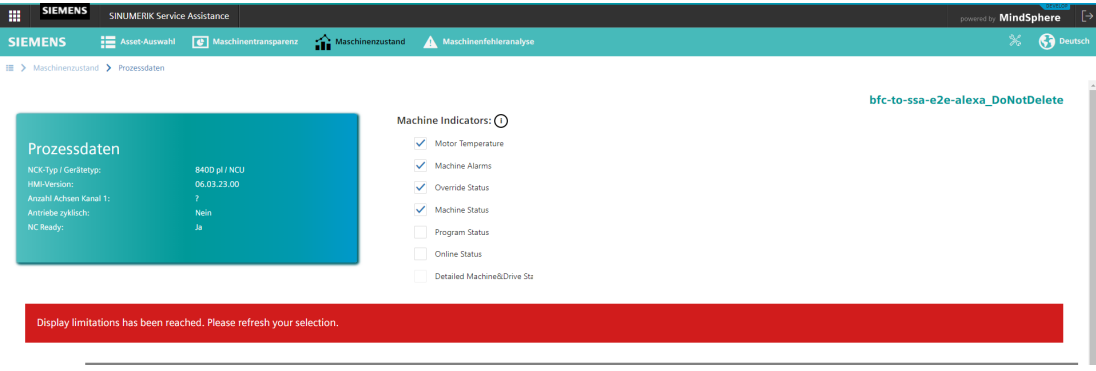

### **Einschränkungen des SI Gateway**

• Auf der Seite für die Asset-Auswahl werden der Asset-Status und der Verbindungsstatus wie in der nachfolgenden Abbildung gezeigt dargestellt:

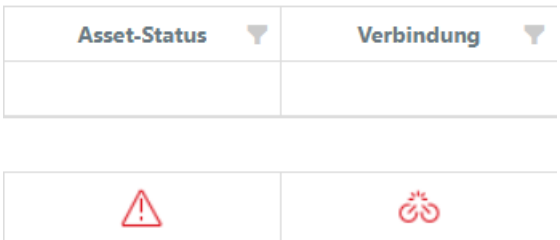

- Es gibt keine Daten auf der Seite für die Prozessdaten für Gerätetyp und HMI-Version.
- Es gibt keine Daten für die gesamte Betriebszeitfunktion des Maschinenzustands.
- Die Seite für die Hochlaufüberwachung stellt keine Daten für Fälle von PLC-Stopp und PO-Reset bereit.
- Um die Funktion der Maschinentransparenz zu nutzen, sollten Sie die Datei identSHNAPSHOT aus dem Fleet Manager hochladen.

### **Asset-Auswahl / Einschränkungen der Aktivierungsseite**

• Es sollten maximal gleichzeitig 4 Assets oder 12 Services (MT, MC, EA) aktiviert sein.

Wenn die folgenden Attribute eines Assets geändert werden, sehen Sie nach der Verarbeitung des Assets durch den Auftrag (maximal 2 Stunden) die entsprechenden Änderungen auf der Seite "Asset-Auswahl" bzw. der Aktivierungsseite.

### **Attribute**:

- Asset-Name
- Beschreibung
- Stadt
- Hierarchie (von Subtenant zu anderem Subtenant ODER von Haupttenant zu Subtenant)

### **Alarmeinschränkungen für ein Asset mit ClosedAlarms-Aspekt**

#### **Informationen zur Anzahl der Alarme für die letzten 7 Tage**

• Für eine bessere Performance zählt der "Mindsphere Aggregative Service" für den Aspect "Closed Alarms" die Anzahl der Alarme für die letzten 7 Tage. Der Aggregative Service aggregiert die Daten der geschlossenen Alarme des aktuellen Tages nach Mitternacht (UTC+0). Deshalb ist die Anzahl der Alarme für die letzten 7 Tage kleiner als die tatsächliche Anzahl.

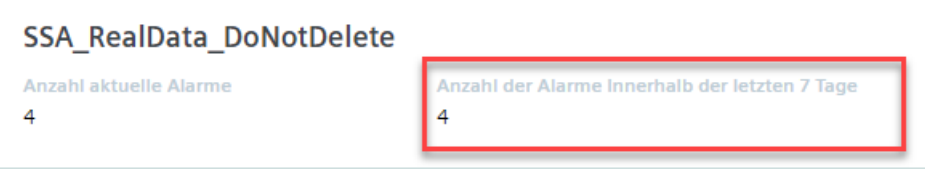

Bild 4-1 Anzahl der Alarme für die letzten 7 Tage

#### **Alarmzeitstempel weisen für einige Steuerungen die falsche Stunde aus (Abzug der Zeitzone der Maschine)**

• In einigen Steuerungen werden für alle ausgewählten SINUMERIK-Zeitzonen Alarme mit UTC+0 angezeigt. Deshalb werden auf der SSA-Benutzeroberfläche Alarme als "UTC minus (-) Zeitzone Maschine" dargestellt.

#### **Hinweis**

Wird die Zeitzone der Maschine auf UTC+0 eingestellt, tritt dieses Problem nicht auf.

### **Fehlende geschlossene Alarme**

• Manche geschlossene Alarme gehen möglicherweise verloren. Dieser Fehler tritt sehr selten auf.

### **Einschränkungen für die beste Nutzung eines Assets, das einen ClosedAlarms-Aspekt hat**

Berücksichtigen Sie bitte die folgenden Einschränkungen, um mit einer Maschinenfehleranalyse hoher Qualität zu arbeiten:

- Es darf maximal 400 aktive Alarme geben.
- Es darf maximal 100000 geschlossene Alarme geben.
- Es darf maximal 1000 mehrtägige Alarme geben.

### **Aktive Alarme:**

• Gestartet, jedoch noch nicht beendet.

### **Geschlossene Alarme:**

• Am selben Tag gestartet und beseitigt. (UTC+0)

### **Mehrtägige Alarme:**

• An unterschiedlichen Tagen gestartet und beseitigt. (UTC+0)

### **Alarmeinschränkungen für ein Asset , das keinen ClosedAlarms-Aspekt hat**

In manchen Fällen können sich Alarme wiederholen:

|            | Von &                         |                   | Nr. des |                                                                                                    | Prio Louzkinfo | Quelle Nummernbereich | Von (Chent)               |
|------------|-------------------------------|-------------------|---------|----------------------------------------------------------------------------------------------------|----------------|-----------------------|---------------------------|
| <b>les</b> | Okt. 27, 2021, 03:10:41       |                   |         | 1806:59:40 799135 Measurement out of 90 SPS-Meldung /PLC/PMC SPS-Benutzerbereich Okt. 27, 2021, 3:12:51 AM |                |                       |                           |
| ler.       | Okt. 27, 2021, 03:10:41<br>AM | 1806;59:40 799135 |         | Measurement out of 90 SPS-Meldung / /PLC/PMC SPS-Benutzerbereich                                           |                |                       | Okt. 27, 2021, 3:12:51 AM |

Bild 4-2 Wiederholung von Alarmen

### **Einschränkungen für die beste Nutzung eines Assets, das keinen ClosedAlarms-Aspekt hat**

Berücksichtigen Sie bitte die folgenden Einschränkungen, um mit einer Maschinenfehleranalyse hoher Qualität zu arbeiten:

- Es darf maximal 10 aktuelle Alarme geben.
- Es darf maximal 1000 Alarme in der Alarmhistorie geben.